# **第1回 情報システムゼミ 業務における動画の作成・活用方法**

**東京大学**

**大学総合教育研究センター**

**吉田 塁**

本ゼミは録画して **<sup>2020</sup>年9月2<sup>日</sup>** 学内限定公開する予定です

**本ゼミの目的・目標**

#### • 目的

• より良い業務を今後行うために、 動画に関する基本的な知識および活用方法を知る

### • 目標

- 動画の作成から公開までの流れを説明できる
- 動画の具体的な作り方を説明できる
- 動画の具体的な公開方法を説明できる
- 動画の容量・通信量の抑え方について説明できる

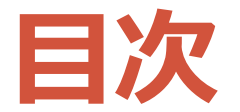

• 動画を作成するにあたって • 動画作成から公開までの流れ • 一連の流れ、企画・設計、撮影、編集、公開、著作権処理 • 動画の容量・通信量の抑え方

# 動画を作成するにあたって

## **どのような場面で使えるか?**

- 広報
	- 事業内容やイベントを幅広く周知したいとき
- マニュアル作成
	- 業務のフローやシステムの操作方法を視覚的に説明したい とき
- イベント・講演会録画
	- 実施したイベント・講演会の内容を公開したいとき

# **外注を検討する際のポイント**

- 動画のクオリティをどこまで高める必要があるか
	- 利用する場面、見せる対象などを参考に検討
	- 多くのシーン、テロップ、効果音、イラストなどを含たい場合、 作業量が多くなるため、外注がおすすめ
	- 簡単な動画であれば自作可能
- 予算はいくらか
	- おおよその費用は、数十万~百万
	- 場合によっては専門スタッフを雇うことも検討
- 対面での撮影が必要か
	- 対面だと機材のセットアップが必要であるため、基本的に専門 スタッフによる作成、外注がおすすめ
	- オンラインで音質、画質に大きくこだわらなければ自作で可能 • こだわる場合は別撮りの必要あるため、専門スタッフよる作 成、外注がおすすめ

**動画のメリット、デメリット、ポイント**

- メリット
	- 記憶に残りやすい
	- 複雑な情報を視覚的に表現できる
- デメリット
	- 情報の検索がしにくい
- ポイント
	- 本当に動画にする必要があるかを検討する
		- テキストのマニュアルの方が構造がわかりやすかったり、 検索しやすかったりする
	- ユニバーサルデザインを意識する
		- 字幕、スクリプト付きスライド資料、英語資料… **6**

# **どのような動画が見られるのか?**

- オンライン講座においてよく視聴される動画
	- 10分以下の動画(サブトピックに分ける,全体像も示す)
	- スライドとともに講師の顔も表示されるもの
	- 威厳のあるものより親近感のある動画
	- パワーポイントなどよりカーン・アカデミーのような, 表示に動きがあるもの
	- 講師が情熱をもって早く話す動画

(Guo, Kim, & Rubin 2014)

#### 注: この知見は学習を目的とした種類の動画に関するものです

Guo, P. J., Kim, J., & Rubin, R. (2014, March). How video production affects student engagement: An empirical study of MOOC videos. In *Proceedings of the first ACM conference on Learning@ scale conference* (pp. 41-50).

# **動画作りはそこまで難しくない**

- PC のみでできる (内蔵カメラとマイクは必要)
	- PowerPoint を用いた動画作り
	- Zoom を用いた動画作り
- 画質や音質にこだわる、多くのシーンを含める、 テロップなどを多く入れるなどすると作業量増 • ビデオカメラを用意してシーン毎に撮影 • マイクや IC レコーダーを用意して録音
	- それらの素材を動画編集ソフトウェアで編集

# 動画作成から公開までの流れ

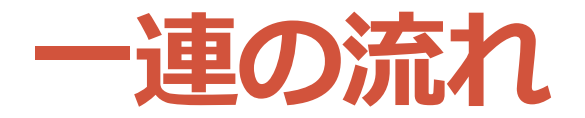

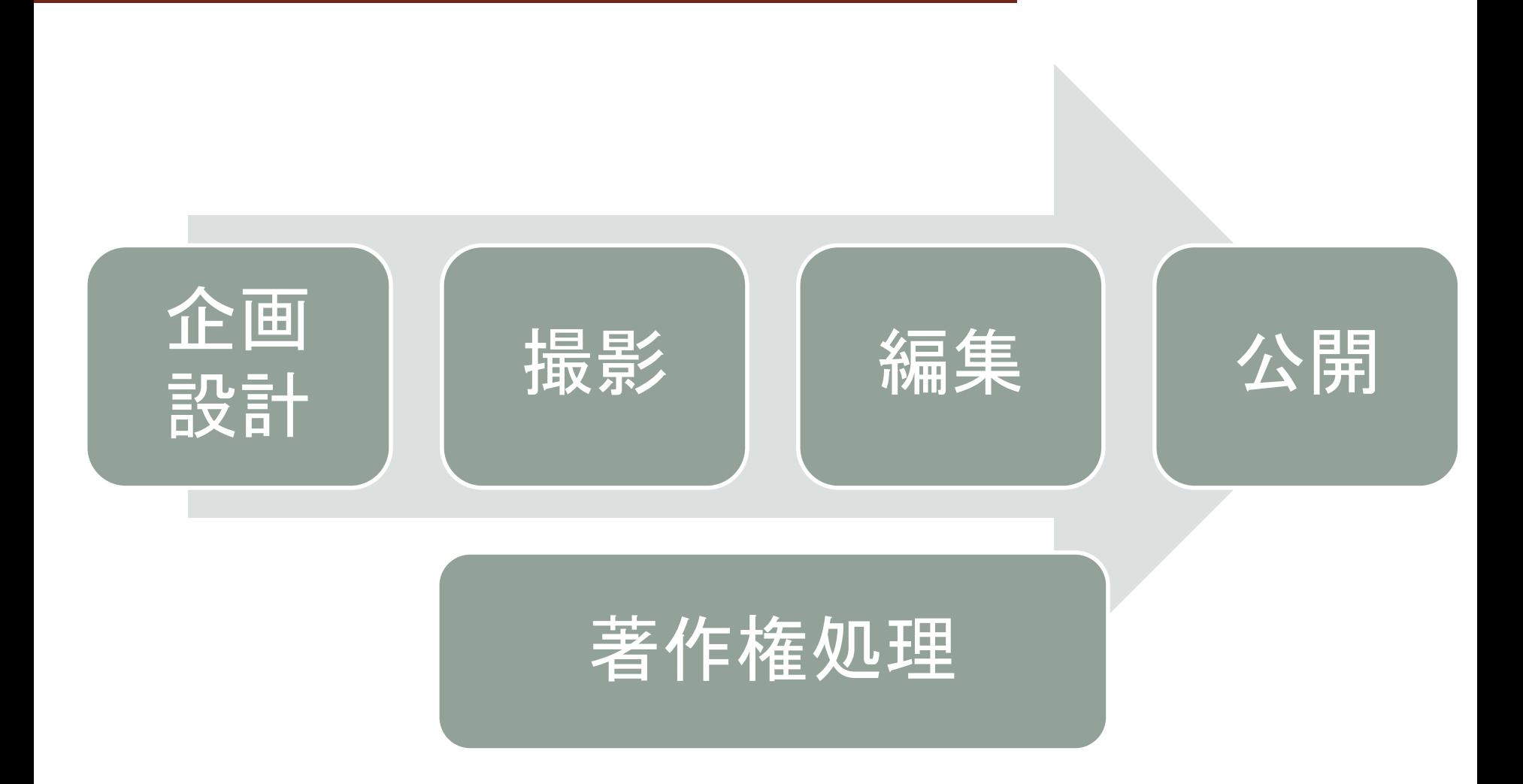

**動画作成の例 (イベントの録画)**

- [企画・設計]
	- 目的はオンライン授業情報交換会の内容を学内共有
		- <https://utelecon.github.io/events/2020-luncheon/>
	- 発表用スライドを準備
- [撮影] Zoom でスライド資料を画面共有して録画
- [編集] LosslessCut で不必要な部分を削除
- [公開] Google Drive で学内限定公開
- [著作権処理] 基本的にイラストなどを利用せず、著 作権許諾を不要とする

他の例: COVID-19 eラーニング、MOOC…

MOOC: 大規模公開オンライン講座

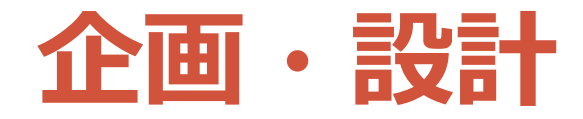

- 目的: 何のために作るのか? (動画である必要はあるか?)
- 対象: 誰のために作るのか?
- 内容: どのようなコンテンツ・構成にするのか? • 必要に応じて、絵コンテを準備する
- 時間: 何分の動画にするのか? • 短い動画(5分~10分)の方が見られやすい
- 機材・ツール: どの機材・ツールを使うのか? • 例: 機材: PC の内蔵カメラ・マイク ツール: Zoom(録画・録音)、 LosslessCut(編集)
- 準備: 撮影・編集に向けて何を準備する必要があるか? • スライド、イラストや効果音などの素材を準備する (この際、後述する著作権に配慮する)

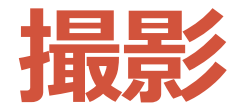

## • **映像**と**音声**を明瞭に取得することが重要

- 一度テストして映像と音声を確認することを推奨
- 構図、カメラワークなど撮影技法について、今回は省略

## • 用いる機材 • 必須: カメラ、マイク(or IC レコーダー) • PC の内蔵カメラ、マイクでも可 • マイクは話し手の近くにあるように配置 • 音声にノイズが入っていないかチェック (ノイズが入っていても編集時にノイズ抑制できるが、 作業量は多くなる。Zoom はノイズ抑制機能有)

• 必要に応じて: 三脚、照明

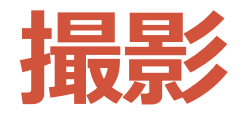

- 用いるツール
	- PowerPoint
	- Zoom
	- Camtasia: 撮影および編集が可能

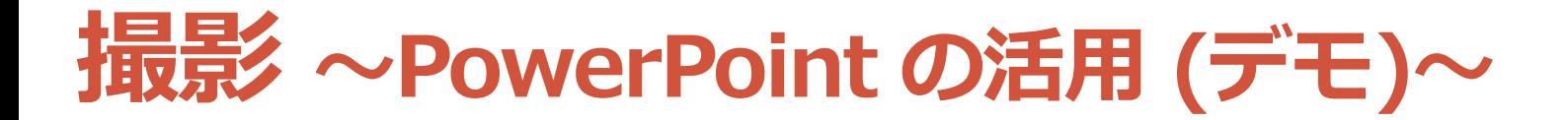

- スライドに、ナレーションと手書き線、自分の映像 を追加した動画を作成
- 方法
	- 「スライドショー」→ 「スライドショーの記録」で記録 • 1スライドずつ撮り直しが可能
	- 「ファイル」→「エクスポート」→「ビデオの作成」→ 「ビデオの作成」で作成
		- ファイルサイズを選べる(「フルHD」と書かれたメ ニューを押すと変更可能)
- 注意点
	- 音声にノイズがのりやすい

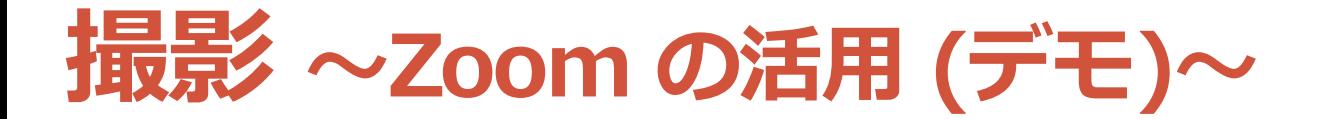

## • 一人でミーティングを開始し、画像共有などをしな がら解説する様子を録画することで動画作成

- 方法
	- メニュー「クラウドにレコーディング」か「このコン ピュータにレコーディング」を押して録画開始
	- 「レコーディングの停止」を押して録画終了
		- ミーティング終了後に動画生成
		- 音声のみファイルも同時に作成される
- 備考 • アプリの「設定」→「レコーディング」から保存先の設定 やクラウド録画の管理画面へ移動が可能 •クラウド録画一覧:<https://zoom.us/recording>

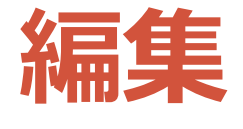

#### • 映像をカット、テロップや効果音の挿入、映像間のトラ ンジションの設定…

### • 必要に応じて素材作成・収集

- 写真、イラスト、動画クリップなど編集に必要な素材を作成も しくは収集(後述する著作権に気をつける)
- ツール
	- LosslessCut (Mac, Windows, Linux): カットのみ
		- <https://github.com/mifi/lossless-cut>
		- •オンライン授業情報交換会 第11回 動画 7:23〜 <u>https://tinyurl.com/yxer4nIn</u>
	- iMovie (Mac): 基本的な編集 (デモ) ← おすすめ
	- フォト (Windows): 基本的な編集 (デモ)
	- Adobe Premiere (Mac, Windows): 高度な編集
	- Final Cut Pro (Mac): 高度な編集
	- Camtasia (Mac, Windows): 撮影、編集 (オールインワン) **<sup>17</sup>**

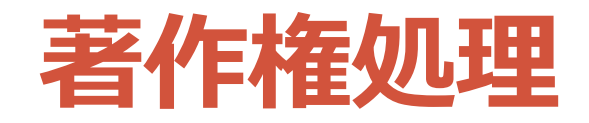

- 掲載する全ての著作物の出典確認
- 利用許諾の必要性を判断
	- 保護期間内のものか、規約に書かれている制約は何か…
- 利用許諾が必要な場合、許諾取得して掲載 or 差替 • 掲載する際、クレジット表記の必要性を確認
- おすすめ: 許諾不要で利用可能な素材を利用 • パブリックドメイン、クリエイティブ・コモンズ
	- いらすとや、unDraw、PIXTA(有料)…

【参考情報】 文化庁、著作物の正しい利用方法: <https://www.bunka.go.jp/seisaku/chosakuken/seidokaisetsu/gaiyo/riyohoho.html> 奥田正義、著作権許諾処理の手法: <https://library.naist.jp/library/dl-lab/h11/okuda1.pdf>

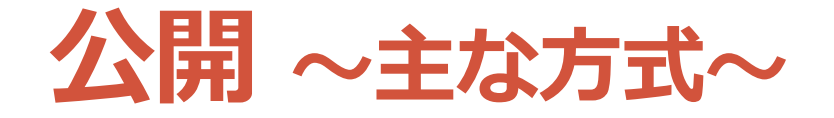

- 動画をストリーミングで配信(**分割**して配信)
	- **メリット**: 見たいところをすぐに視聴できる
	- **デメリット**: ネットワークに繋がっていないと視聴不可能
	- **サービス**: YouTube、Google Drive、Zoom、東大TVなど • 一般公開の場合は YouTube
		- Google Drive は同時視聴数に制限有り
- 動画をファイルで送信(**一括**して配信)
	- **メリット**: 一度ダウンロードすれば、ネットワークに繋 がっていなくても視聴可能
	- **デメリット**: ダウンロードするまで動画が視聴できない
	- **サービス**: Google Drive、ファイル便など

上記のリンクをメールで共有、Webサイトに埋め込み

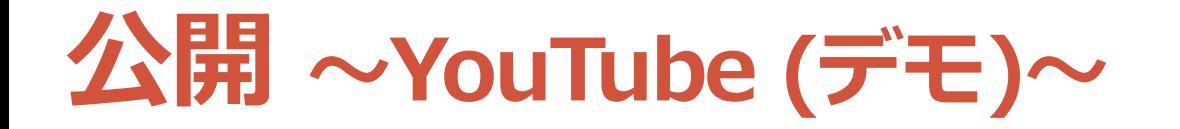

## • **アップロード & 設定**

- 右上カメラマーク → 「動画をアップロード」 → 動画ファイル をドラッグ & ドロップ or ファイルを選択
- 動画の設定を行う \*15分を超える動画の場合、アカウント確認が必要 <https://support.google.com/youtube/answer/71673>
	- 公開設定は
		- 「公開」(一般公開したい場合)
		- 「限定公開」 (リンクを知っている人のみ視聴可)
		- 「非公開」(学内限定公開にしたい場合)
	- 必要に応じて、コメント、評価結果の表示をオフ

#### • **学内限定公開**

- YouTube Studio ヘアクセス: <https://studio.youtube.com/>
- 左メニュー「動画」 → 目的の動画をクリック → 右上の「…」 → 「限定公開」 → 「g.ecc.u-tokyo.ac.jp のすべてのユーザー に視聴を許可する」をオン

**公開 ~Google Drive (デモ)~**

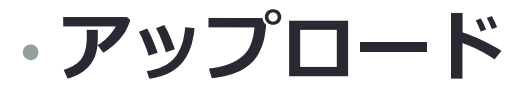

• 録画ファイルをアップロードする(ドラッグ & ドロップ)

## • **リンクの取得**

- ファイルを右クリック →「共有可能なリンクを取得」
- 「制限付き」 → 「東京大学ECCSクラウドメール」(学内 限定公開)か「リンクを知っている全員」(一般公開)
- 「リンクをコピー」を押してリンクを取得する (このリンクをメールや Web サイトなどで共有)

## • **ダウンロードの禁止**

- ファイル右クリック → 「共有」 → 右上の歯車
- 「閲覧者と閲覧者(コメント可)に、ダウンロード、印刷、 コピーの項目を表示する」をオフにする

# 動画の容量・通信量の抑え方

# **配信方法によって通信量は異なる**

- 動画をストリーミングで配信(**分割**して配信)
	- アップロードした動画を配信サービス (例: YouTube、 Google Drive) がストリーミング配信用に最適化
	- 視聴者の通信環境・設定に応じて、画質を変更して配信 • アップロードした動画の元のファイル容量 ≠ 視聴者が閲覧する際に必要な通信量
- 動画をファイルで送信(**一括**して配信)
	- ファイルをそのまま共有
	- アップロードした動画の元のファイル容量 = 視聴者が閲覧する際に必要な通信量

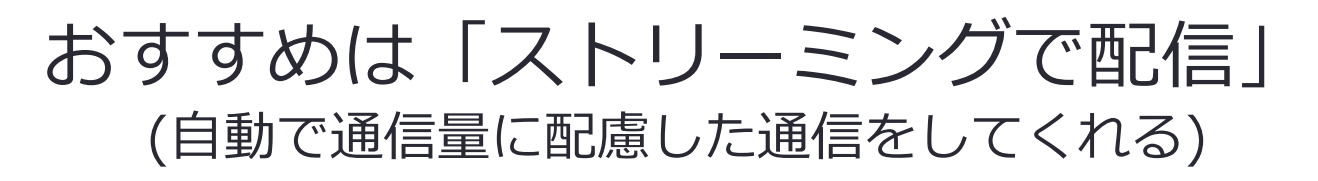

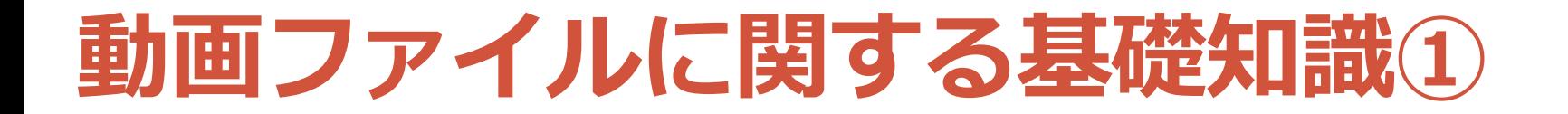

## 動画ファイル

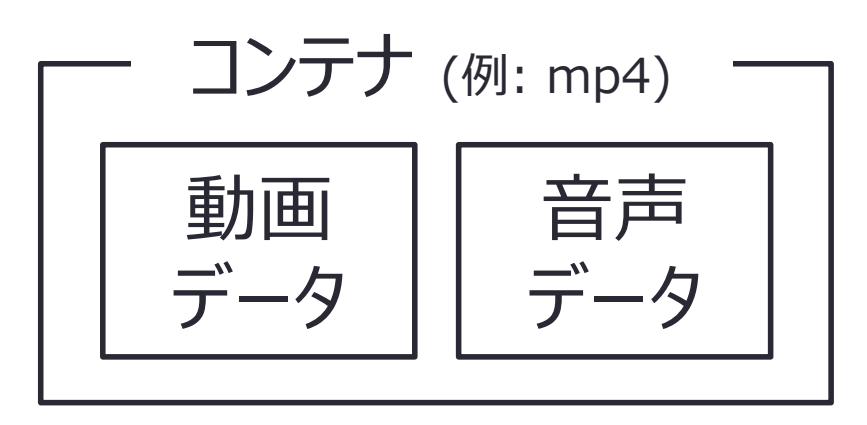

一般的にデータ量は **動画 > 音声** 動画データ量に影響を与えるのは

- **・動画の時間**
- **・解像度 (画像の大きさ)**
- **・FPS(1秒に切り替わる画像の枚数)**
- **・圧縮方法**

動画: 画像の高速な切り替わり

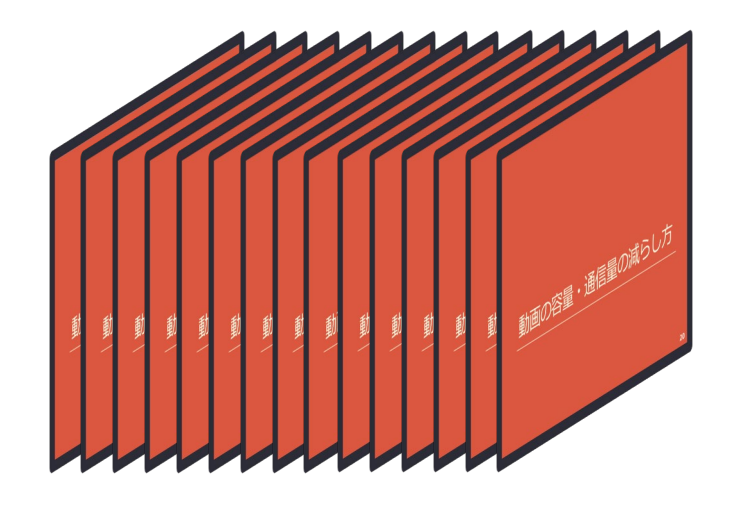

音声

時間

**動画ファイルに関する基礎知識②**

• 解像度

- •横と縦の比率(アスペクト比)は 16:9 がよく使われる
- 大きさは基本的に HD で十分
	- SD (480p):  $720 \times 480$
	- HD (720p):  $1280 \times 720$
	- フルHD (1080p): 1920 × 1080
	- 4K (2160p): 3840×2160

• FPS

• 一般的には 30 fps、滑らかにしたい場合は 60 fps

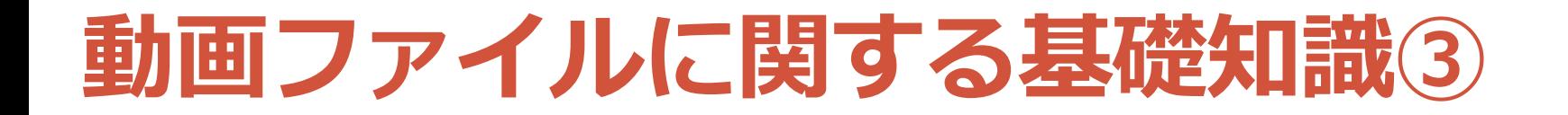

- 圧縮方法のイメージ
	- 圧縮しないと例えば以下の場合、 10秒間の動画は約 829 MB (計300枚の画像の合計)
		- 解像度: 1280 × 720
		- FPS: 30

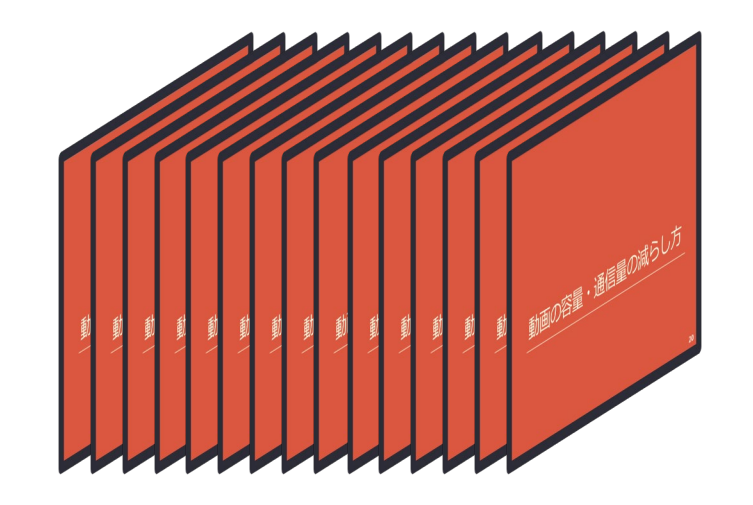

- 映像が止まっている場合、1枚分の画像の情報を持ってい れば良いので、約 2.8 MBに抑えられる
- Zoom、YouTube は動画圧縮が優秀

更に知りたい人向けのキーワード: ビットレート、コーデック、H.264、動きベクトル、フレーム間予測など **26**

# **簡易な動画圧縮の方法**

- YouTube を用いた動画圧縮
	- 圧縮効率が高くない重い動画を一回アップロードすると、 処理されて軽い動画をダウンロード可能
- VLC media player を用いた動画圧縮

• ローカル環境で動画を圧縮

## **VLC media player を用いた動画圧縮 (デモ)**

- VLC media player
	- 多くの動画形式に対応している無料の動画再生ソフト
	- <https://www.videolan.org/index.ja.html>
- 圧縮方法
	- メニュー「メディア」→「変換 / 保存」
	- 「追加」で圧縮したいファイルを選択 →「変換 / 保存」
	- プロファイルで「Video for YouTube HDI を選択
	- 出力ファイルで出力ファイル名を指定
	- 「開始」で圧縮開始
- 例: 25分13秒のビデオ映像 3.57GB → 0.30GB

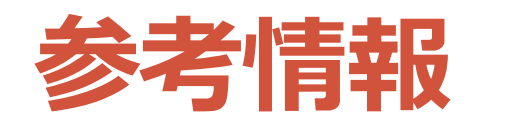

- 工藤知宏(2020)「オンライン授業の通信量」東 京大学 説明会: Sセメスタ開始2週間を経て
	- [https://utelecon.github.io/events/2020-04-16/07-](https://utelecon.github.io/events/2020-04-16/07-Traffic.pdf) Traffic.pdf
- 吉田塁(2020)「オンライン授業において Zoom の通信量を抑えるには」第9回 4月からの大学等遠 隔授業に関する取組状況共有サイバーシンポジウム
	- <https://www.nii.ac.jp/event/other/decs/>